<sub>[신문: HP-2</sub>

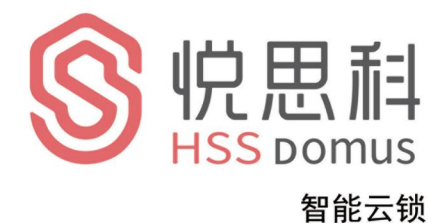

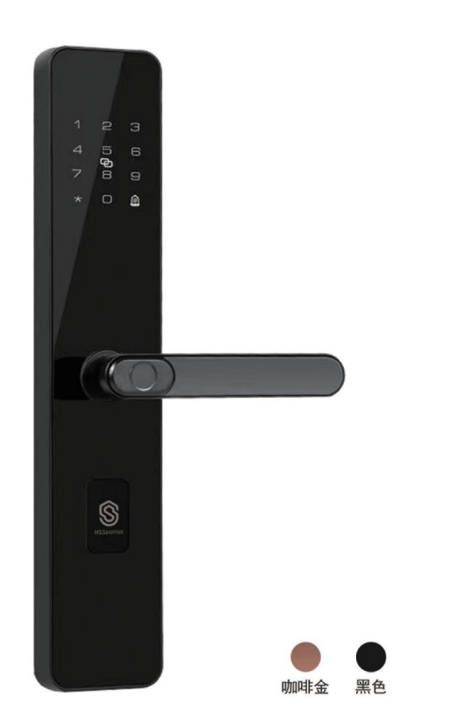

Operating instruction 悦思科HP-2安装使用说明书

- 1. 修改管理员密码, 切记管理员密码不外漏!
- 2, 机械钥匙放在车里或公司, 以便应急用。
- 3, 电池电压低报警及时更换电池, 需要一次更 换4节同品牌的5号电池。
- 4, 输入指纹时4次分不同的按压面输入, 以便 全方位输入指纹, 便于日后指纹识别开锁!

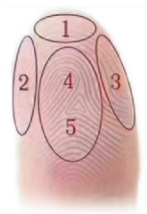

# 目录

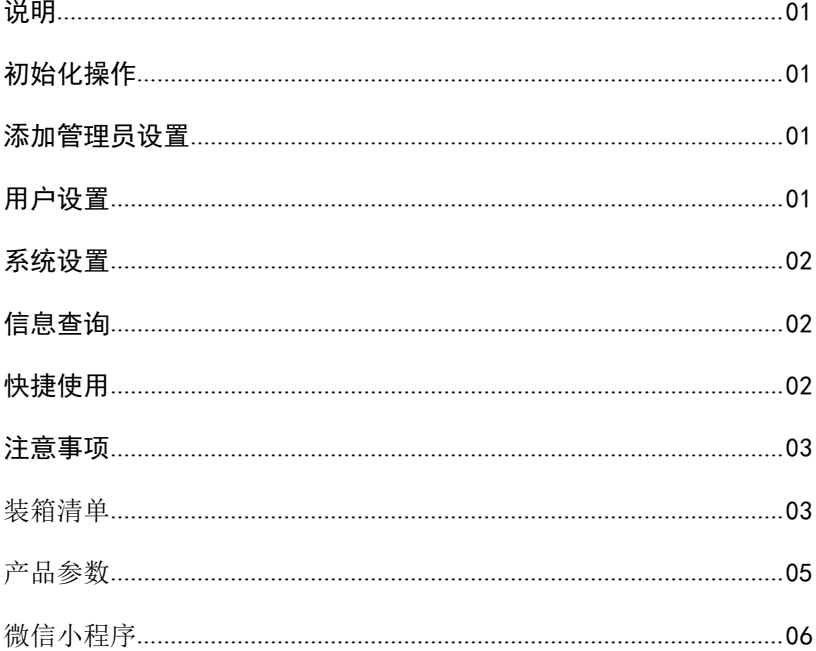

详细操作说明:

- 一、说明
- ●开门方式:指纹、密码、IC卡、机械钥匙、组合验证、临时远程密码 等多种开门方式,带给您不一样的开门体验(具体配置以实物为准)
- ●10秒超时无操作系统讲入休眠状态。
- ●有效密码8位,前后虚位密码最大输入长度20位。
- ●报警功能:本机有防撬报警、低压报警、试错报警(试错5次,系统会 报警并锁定)。
- 二、初始化操作
- ●长按后面板复位按钮6秒或前面板系统设置初始化设置
- ●完成后,语音提示"初始化成功",所有内容清空 ,初始化以后 ,任意 指纹、卡片、密码都可开锁(其中密码长度为8位)。
- 三、添加管理员设置
- ●初始状态下按"0" + "#" 或后面板设置,提示"请输入管理员信息" ,输入管理员信息, 语音提示"xx管理员添加成功" (管理员数量9个 ,可为指纹、密码、卡片)。
- ●按"0"+"#", 提示"请输入管理员信息",验证成功后,进入系统 主菜单:按"1"进入管理员设置。
- ●按"1".讲入添加管理员(指纹录入5次,密码录入长度8位两次,按 #号确认, IC卡录入1次)。
- ●按"2",进入删除管理员,输入管理员编号,按#号确认(如003#)注 意:管理员无法全部删除。

四、用户设置:

●按"0″+"#"或后面板设置键,提示"请输入管理员信息",验证成功 后,讲入系统主界面:按"2"讲入用户设置。

●按"2",讲入删除用户,输入用户编号,按#号确认(如010#)

五、系统设置

- ●按"0″ + "#″,提示"请输入管理员信息",验证成功后,进入系统主 菜单:按"3"讲入系统设置。
- ●按"1",进入时间设置,按"年月日时分"(如202001011259)格式 修改,按"#"确认。
- ●按"2",进入常开设置,按"2"可进行"常开开启/关闭"切换(在常 开状态下,用指纹、密码、卡片正常开启后,常开功能即关闭)。
- ●按"3",进入开锁模式设置,按"1"设置单-开锁模式,按"2"设置 组合开锁模式,按"3" 设置回锁时间。(可设定为指纹、密码、IC 卡两两任意组合验证开锁,适用于特殊场所)
- ●按"4",讲入语音设置,按"6"设置为大,按"4"设置为小。
- ●按"5",进入防撬设置,按"5"可进行"防撬功能开/关"切换。
- ●按"6",讲入初恢复初厂设置,按"#"讲行"初始化"。

## 六、信息杳询

- ●按"0" +"#"或后面板设置键,提示"请输入管理员信息" ,验证成功后, 进入系统主界面:按"4" 进入信息杳询。
- ●按"1",进入时间杳询,请输入时间(可直接按"#"进入)。
- ●按"2″,讲入编号杳询,请输入编号,按″#"确认。
- ●按"3",讲入存量杳询,语音播报指纹XXX,密码XXX,卡片XXX,余量XXX

## 七、快捷使用

●快捷键:唤醒键盘后, "1+#"播报程序版本号, "2+#' 播报电池, "6+#"设置语音, "05+#'播报时间, "06+#'播报序列号, "0+#"讲入管理菜单。

●门铃键:休眠状态或唤醒未输入数字键时, 按#号键可触发门铃, 门铃响完即进入休眠状态;

## 八、注意事项

- 1.新锁安装完后,应讲行恢复初始化操作,清空因安装调试时录 入的指纹等信息。
- 2.把手是开关门的关键部分,其灵活度直接影响门锁的使用, 因此 切勿在把手上悬挂物件。
- 3.采集指纹时,手指力度话中,请勿大力施压,防止指纹采集头划伤。
- 4.电池使用时间不宜过长,一般建议10-12个月至少换一 次电池, 否则电池漏液会损坏智能锁。
- 5.本锁使用4节5号(1.5V) 高能碱性电池,当提示第1次"电压低, 请更换电池"时, 根据不同的电池容量还可开门100次左右:此 时应及时更换电池,以免因电池耗尽带来使用不便。

6.首次使用或更换电池后请先确认当前设备时间的准确性。

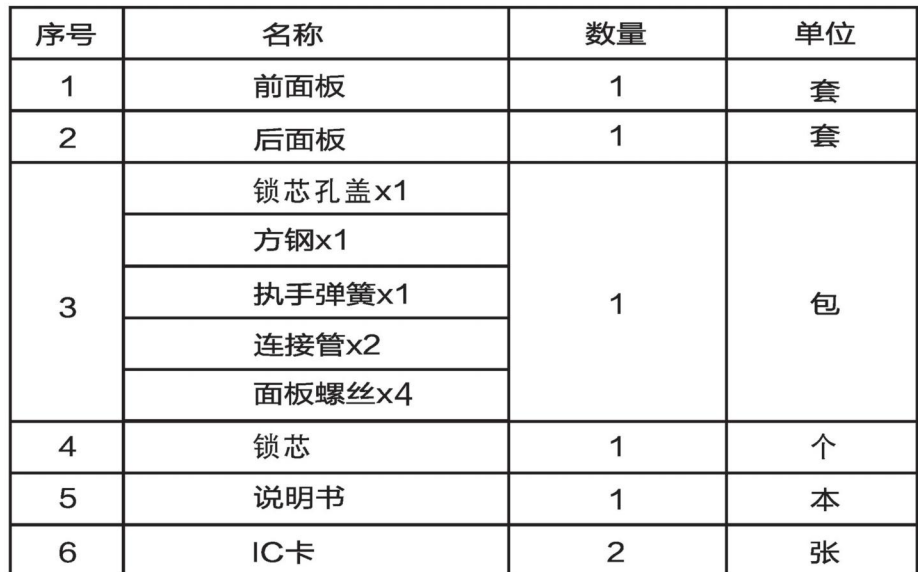

# 九、装箱清单

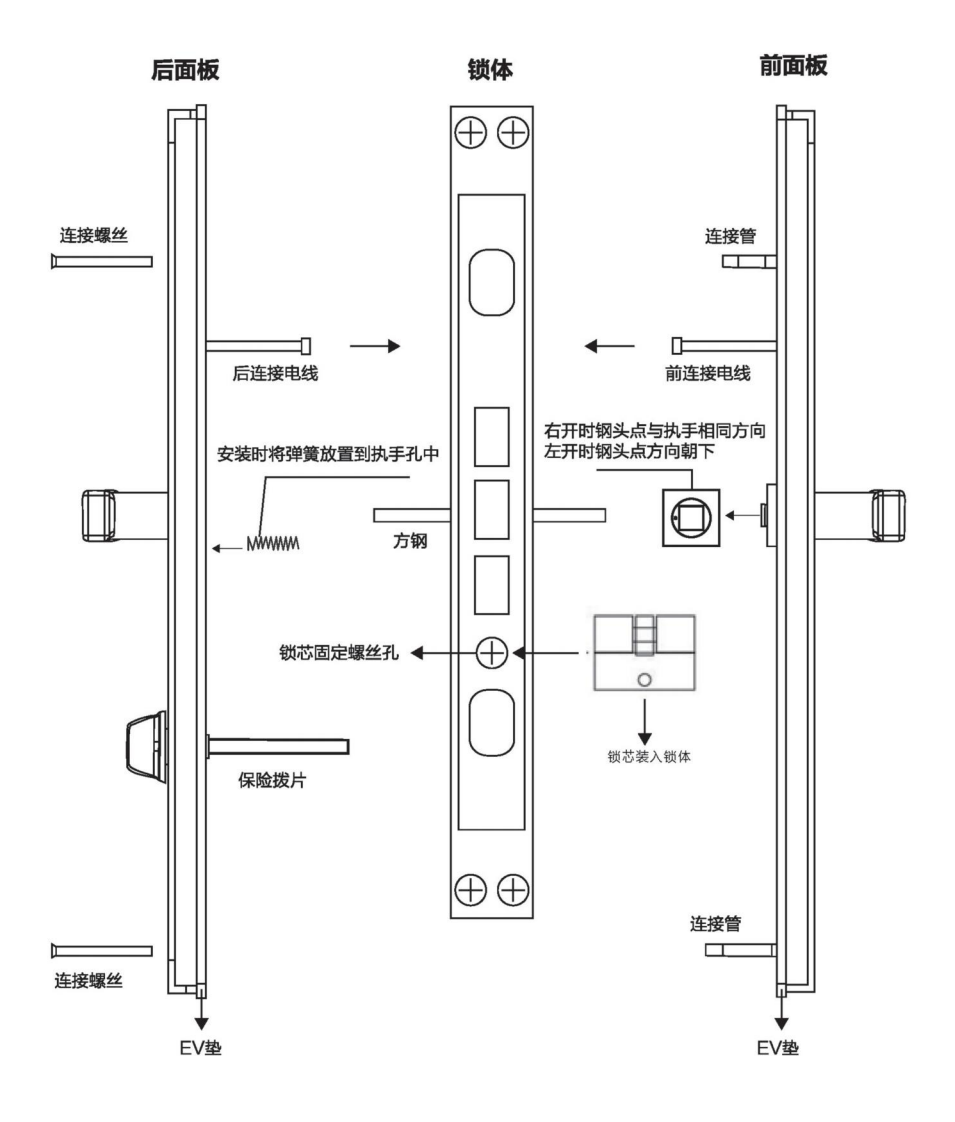

注: 根据门厚调整螺丝长度, 方钢长度。 方钢长度5cm门厚,方钢长度73mm。 方钢长度7cm门厚,方钢长度92mm。 方钢长度9cm门厚,方钢长度112mm。 方钢长度10cm门厚,方钢长度123mm。 方钢长度11cm门厚,方钢长度133mm。 其他门厚,以此类推。

# 产品参数:

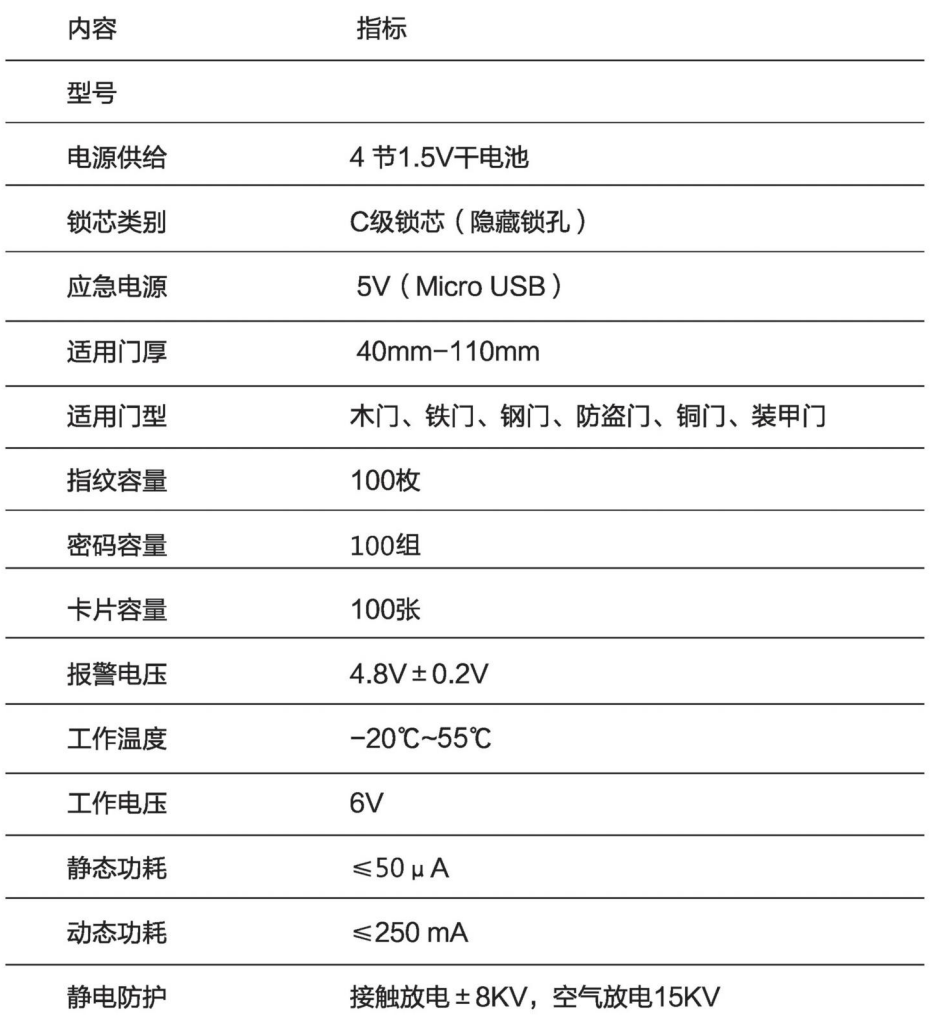

# 远程临时密码开锁功能 请扫"二维码"

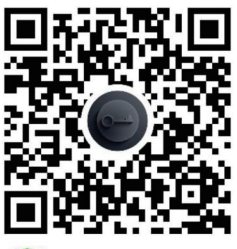

**<sup>3</sup>** 微信扫一扫, 使用小程序

#### 使用微信小程序前请先将手机与智能锁的时间设置同步

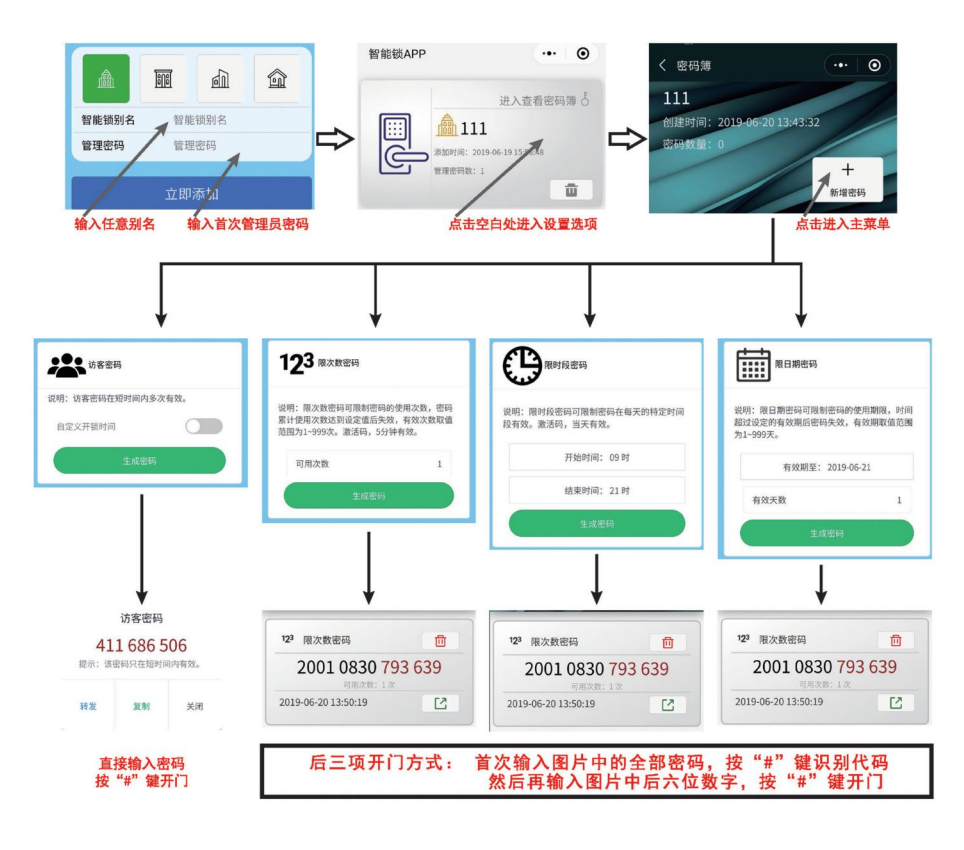

华里科技(杭州)有限公司 全国服务热线 © 400-8266-168 www.hssdomus.com